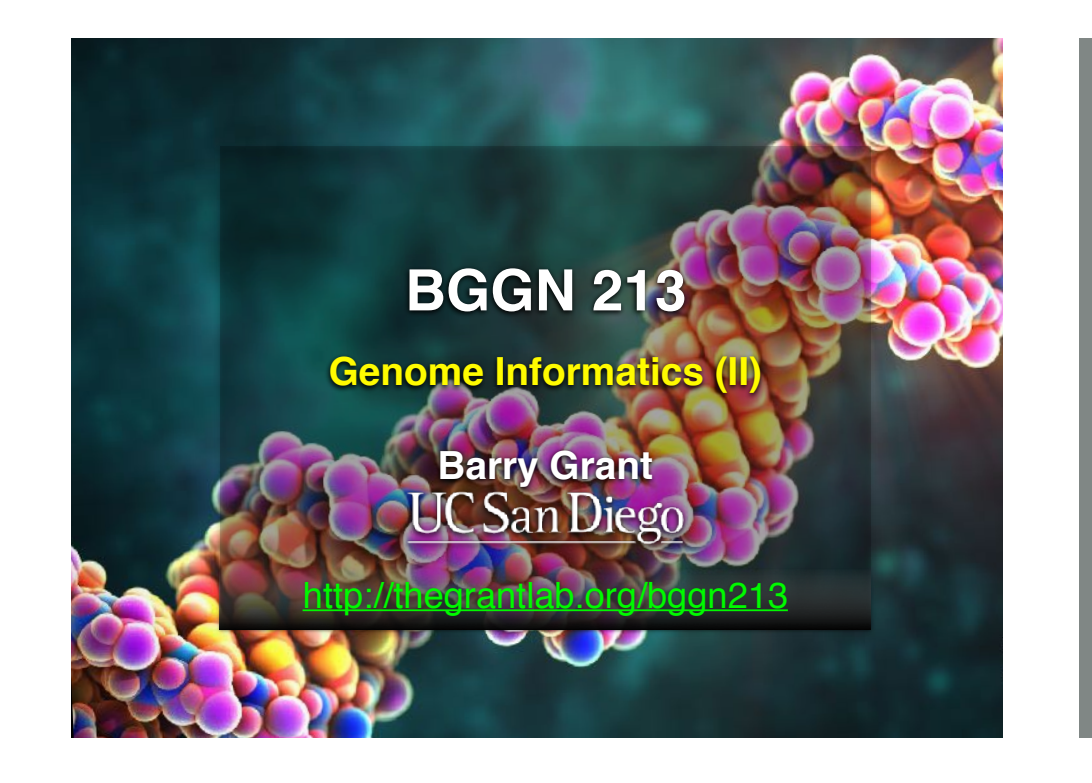

## **TODAYS MENU:**

- **‣ What is a Genome?**
	- Genome sequencing and the Human genome project
- **‣ What can we do with a Genome?**
	- Comparative genomics
- **‣ Modern Genome Sequencing**
	- 1st, 2nd and 3rd generation sequencing
- **‣ Workflow for NGS**
	- RNA-Sequencing and discovering variation

# Start a jetstream galaxy instance! i jetstream galaxy instance!

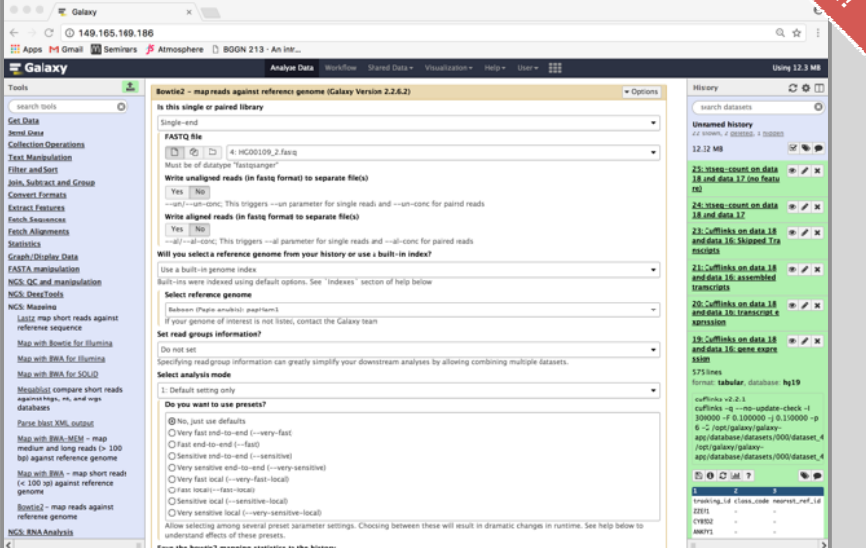

#### Population Scale Analysis

We can now begin to assess genetic differences on a very large scale, both as naturally occurring variation in human and non-human populations as well somatically within tumors

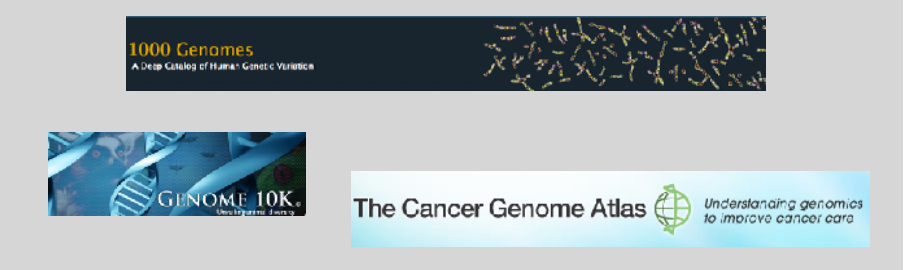

## "Variety's the very spice of life"

-William Cowper, 1785

#### "Variation is the spice of life"

-Kruglyak & Nickerson, 2001

- While the sequencing of the human genome was a great milestone, the DNA from a single person is not representative of the millions of potential differences that can occur between individuals
- These unknown genetic variants could be the cause of many phenotypes such as differing morphology, susceptibility to disease, or be completely benign.

#### Germline Variation

- Mutations in the germline are passed along to offspring and are present in the DNA over every cell
- In animals, these typically occur in meiosis during gamete differentiation

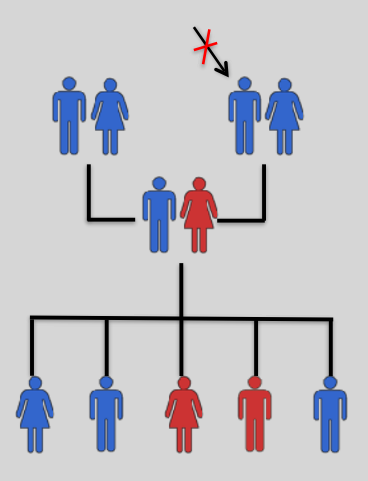

### Somatic Variation

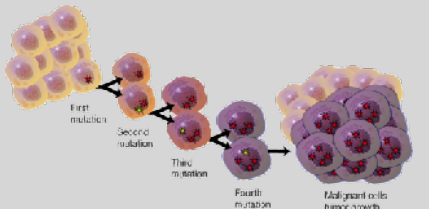

- Mutations in non-germline cells that are not passed along to offspring
- Can occur during mitosis or from the environment itself
- Are an integral part in tumor progression and evolution

#### Mutation vs Polymorphism

- A mutation must persist to some extent within a population to be considered polymorphic
	- >1% frequency is often used
- Germline mutations that are not polymorphic are considered rare variants

*"From the standpoint of the neutral theory, the rare variant alleles are simply those alleles whose frequencies within a species happen to be in a low-frequency range (0,q), whereas polymorphic alleles are those whose frequencies happen to be in the higher-frequency range (q, 1-q), where I arbitrarily take q = 0.01. Both represent a phase of molecular evolution."* 

 *-Motoo Kimura*

#### Types of Genomic Variation

- **Single Nucleotide Polymorphisms** (SNPs) – mutations of one nucleotide to another
- AATCTGAGGCAT AATCTCAGGCAT

AATCTGAAGGCAT AATCT--AGGCAT

Darryl Leja, Courtesy: National Human Genome Research Institute.

• **Insertion/Deletion Polymorphisms** (INDELs) – small mutations removing or adding one or more nucleotides at a particular locus

rearrangements of chromosomal

• **Structural Variation** (SVs) – medium to large sized

DNA

 $\frac{1}{10}$ 

#### Differences Between Individuals

The average number of genetic differences in the germline between two random humans can be broken down as follows:

- 3,600,000 single nucleotide differences
- 344,000 small insertion and deletions
- 1,000 larger deletion and duplications

Numbers change depending on ancestry!

1000 Genomes Project, Nature, 2012

Discovering Variation: SNPs and INDELs

- Small variants require the use of sequence data to initially be discovered
- Most approaches align sequences to a reference genome to identify differing positions
- The amount of DNA sequenced is proportional to the number of times a region is covered by a sequence read
	- More sequence coverage equates to more support for a candidate variant site

### Discovering Variation: SNPs and INDELs

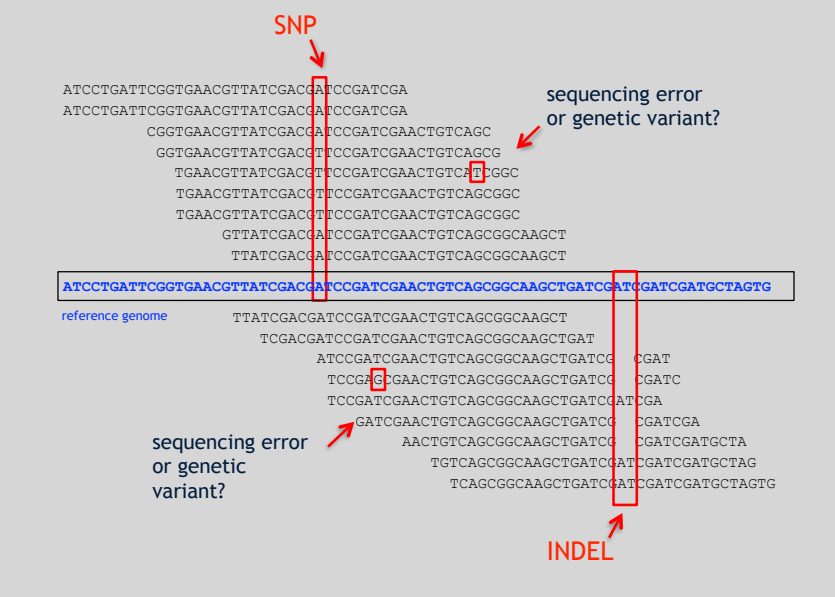

## Genotyping Small Variants

- Once discovered, oligonucleotide probes can be generated with each individual allele of a variant of interest
- A large number can then be assessed simultaneously on microarrays to detect which combination of alleles is present in a sample

#### SNP Microarrays

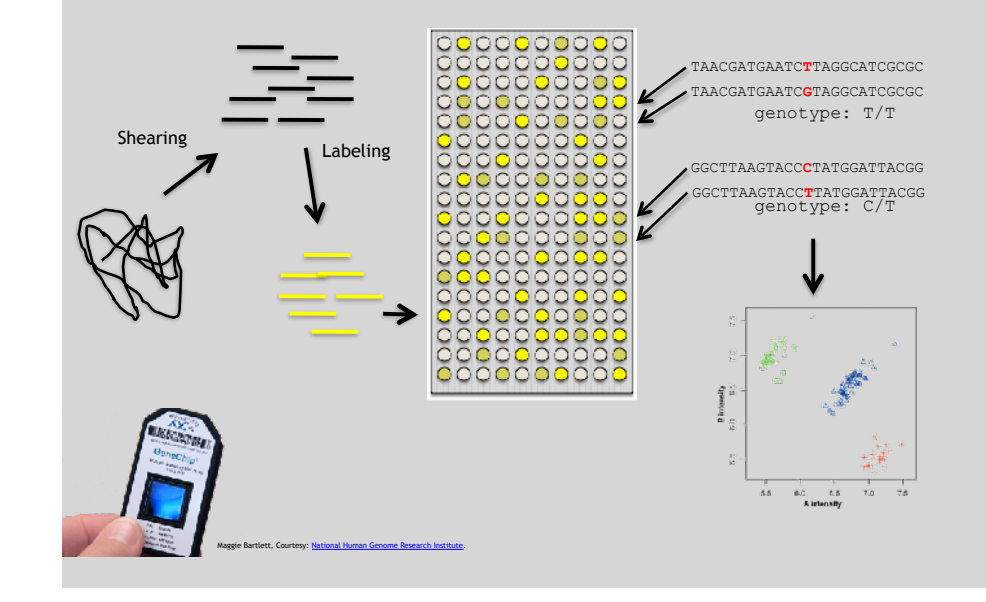

#### Discovering Variation: SVs

- Structural variants can be discovered by both sequence and microarray approaches
- Microarrays can only detect genomic imbalances, specifically copy number variants (CNVs)
- Sequence based approaches can, in principle, identify all types of structural rearrangements

#### Impact of Genetic Variation

There are numerous ways genetic variation can exhibit functional effects

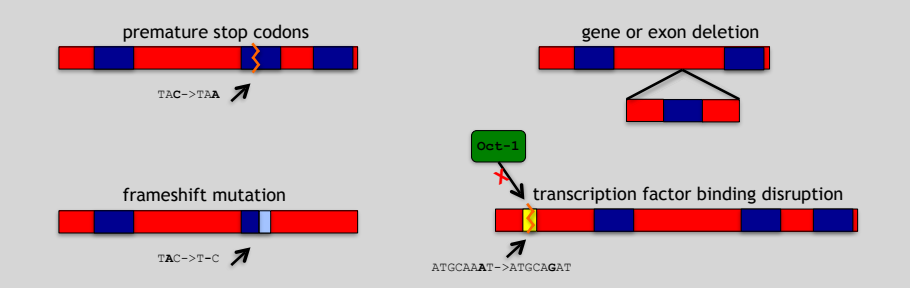

#### Variant Annotation Variant Annotation Classes

- Variants are *annotated* based on their potential functional impact
- For variants falling inside genes, there are a number of software packages that can be used to quickly determine which may have a functional role (missense/ nonsense mutations, splice site disruption, etc)
- A few examples are:
	- ANNOVAR (http://www.openbioinformatics.org/annovar/)
	- VAAST (http://www.yandell-lab.org/software/vaast.html)
	- VEP (http://http://grch37.ensembl.org/Homo\_sapiens/Tools/ VEP)
	- SeattleSeq (http://snp.gs.washington.edu/ SeattleSegAnnotation134/)
	- snpEff (http://snpeff.sourceforge.net/)

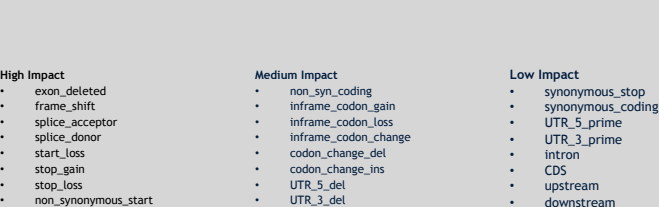

• TFBS\_amplification

• transcript\_codon\_change

GEMINI, http://gemini.readthedocs.org/

- other\_splice\_variant mature\_miRNA • regulatory\_region • TF\_binding\_site • regulatory\_region\_ablation • regulatory\_region\_amplification • TFBS\_ablation
- downstream • intergenic • intragenic gene **transcript** • exon • start\_gain synonymous\_start intron\_conserved • nc\_transcript NMD\_transcript
- transcript\_codon\_change
- incomplete\_terminal\_codon
- nc\_exon • transcript\_ablation
- transcript\_amplification
- feature elongation
- feature truncation

## Variation and Gene Expression

- Expression quantitative trait loci (eQTLs) are regions of the genome that are associated with expression levels of genes
- These regions can be nearby (cis) or far away (trans) from the genes that they affect
- Genetic variants in eQTL regions are typically responsible through changes to regulatory elements

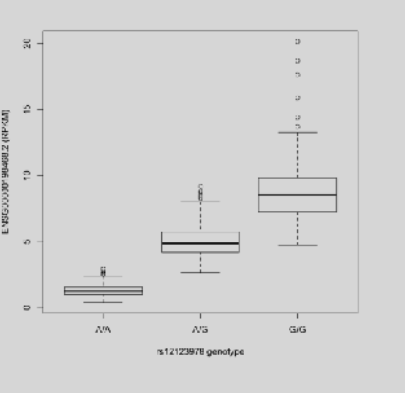

Data generated from http://www.geuvadis.org/

## Geuvadis Consortium

http://www.geuvadis.org/web/geuvadis

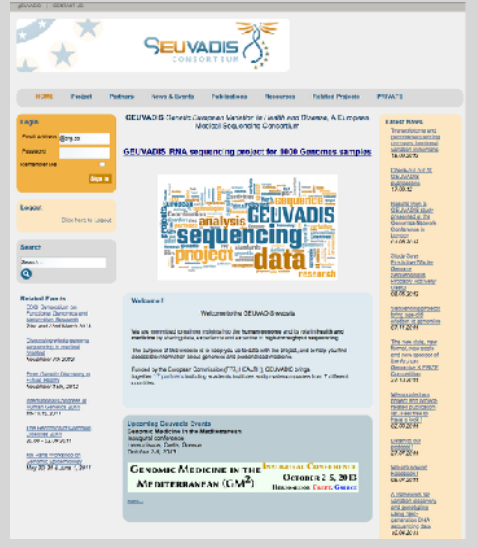

#### Additional Reference Slides on FASTQ format, ASCII Encoded Base Qualities, FastQC, Alignment and SAM/BAM formats

More fu

+

## **ASCII Encoded Base Qualities**

@NS500177:196:HFTTTAFXX:1:11101:10916:1458 2:N:0:CGCGGCTG ACACGACGATGAGGTGACAGTCACGGAGGATAAGATCAATGCCCTCATTAAAGCAGCCGGTGTAA

AAAAAEEEEEEEEEEE//AEEEAEEEEEEEEEEE/EE/<<EE/AAEEAEE///EEEEAEEEAEA< **<sup>4</sup>**

- Each sequence base has a corresponding numeric quality score encoded by a single ASCII character typically on the 4th line (see 4) above)
- ASCII characters represent integers between 0 and 127
- Printable ASCII characters range from 33 to 126
- Unfortunately there are 3 quality score formats that you may come across…

## Raw data usually in **FASTQ format**

@NS500177:196:HFTTTAFXX:1:11101:10916:1458 2:N:0:CGCGGCTG ACACGACGATGAGGTGACAGTCACGGAGGATAAGATCAATGCCCTCATTAAAGCAGCCGGTGTAA

**1 2 3**

AAAAAEEEEEEEEEEE//AEEEAEEEEEEEEEEE/EE/<<EE/AAEEAEE///EEEEAEEEAEA< **4**

#### **Each sequencing "read" consists of 4 lines of data :**

- 1. The first line (which always starts with '**@**') is a unique ID for **1** the sequence that follows
- 2. The second line contains the bases called for the sequenced **2** fragment
- 3. The third line is always a "+" character **3**

+

4. The forth line contains the quality scores for each base in the **4** sequenced fragment (these are ASCII encoded…)

## **Interpreting Base Qualities in R**

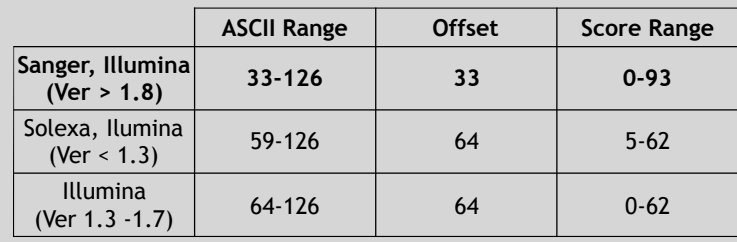

> library(seqinr) > library(gtools) > phred <- asc( s2c("DDDDCDEDCDDDDBBDDDCC@") ) - 33 > phred ## D D D D C D E D C D D D D B B D D D C C @ ## 35 35 35 35 34 35 36 35 34 35 35 35 35 33 33 35 35 35 34 34 31 > prob <- 10\*\*(-phred/10)

## FastQC Report

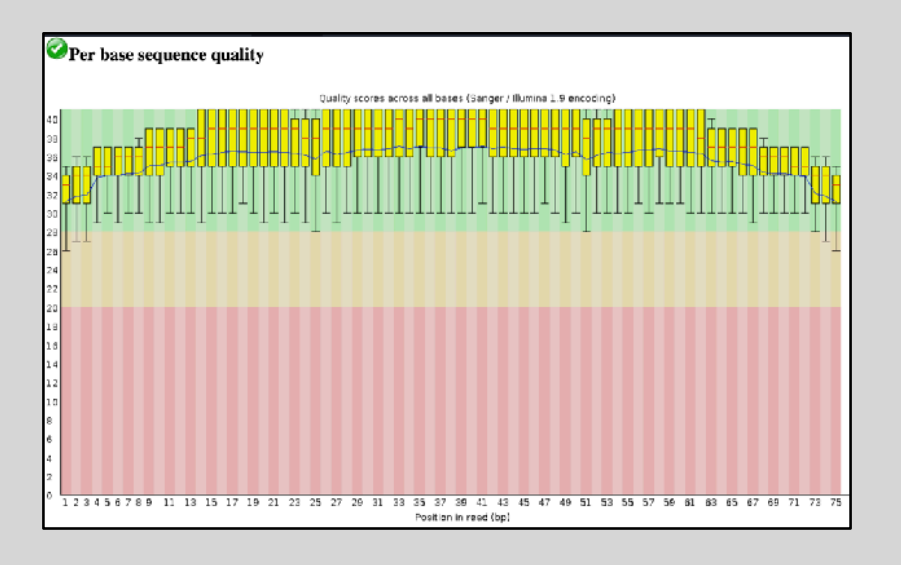

## **FASTOC**

#### FASTQC is one approach which provides a visual interpretation of the raw sequence reads

– http://www.bioinformatics.babraham.ac.uk/projects/fastqc/

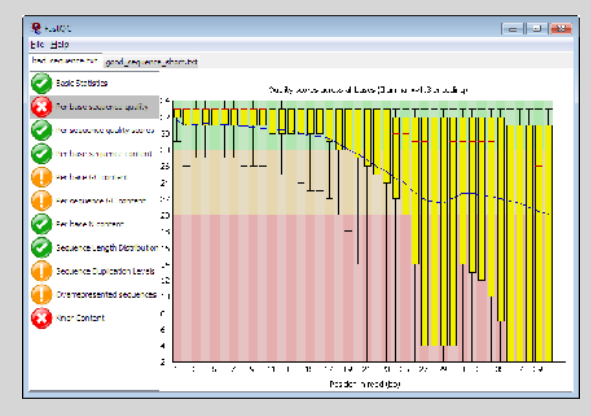

## Sequence Alignment

- Once sequence quality has been assessed, the next step is to align the sequence to a reference genome
- There are *many* distinct tools for doing this; which one you choose is often a reflection of your specific experiment and personal preference

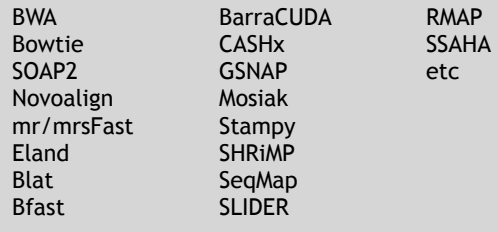

### SAM Format

- **S**equence **A**lignment/**M**ap (**SAM**) format is the almost-universal sequence alignment format for NGS
	- binary version is BAM
- It consists of a header section (lines start with '@') and an alignment section
- The official specification can be found here:
	- http://samtools.sourceforge.net/SAM1.pdf

## Example SAM File

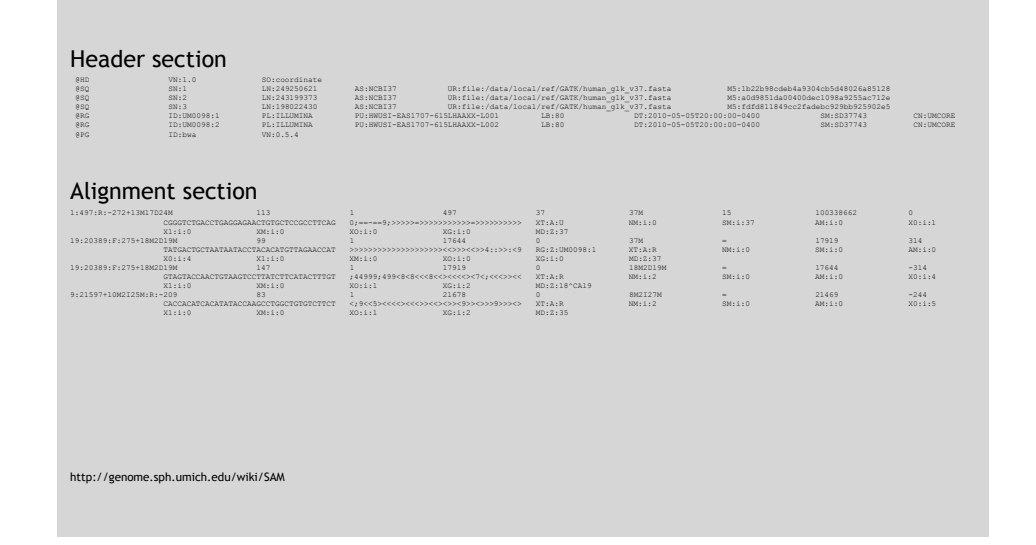

## SAM Utilities

• **Samtools** is a common toolkit for analyzing and manipulating files in SAM/ BAM format

– http://samtools.sourceforge.net/

• **Picard** is a another set of utilities that can used to manipulate and modify SAM files

– http://picard.sourceforge.net/

• These can be used for viewing, parsing, sorting, and filtering SAM files as well as adding new information (e.g. Read Groups)

Genome Analysis Toolkit (**GATK**)

- Developed in part to aid in the analysis of 1000 Genomes Project data
- Includes many tools for manipulating, filtering, and utilizing next generation sequence data
- http://www.broadinstitute.org/gatk/

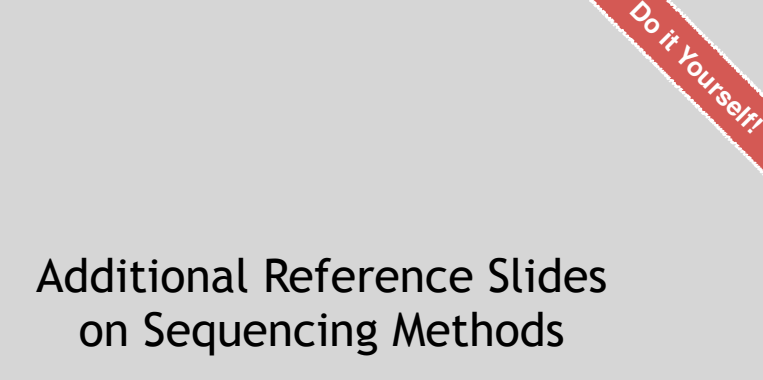

http://tinyurl.com/bggn213-L15 Hands-on worksheet:

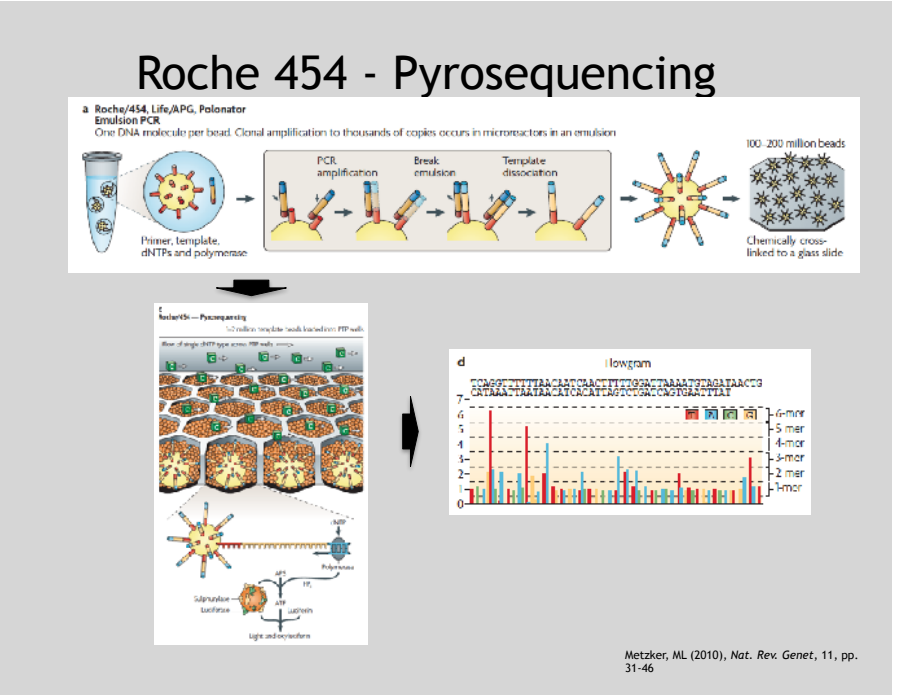

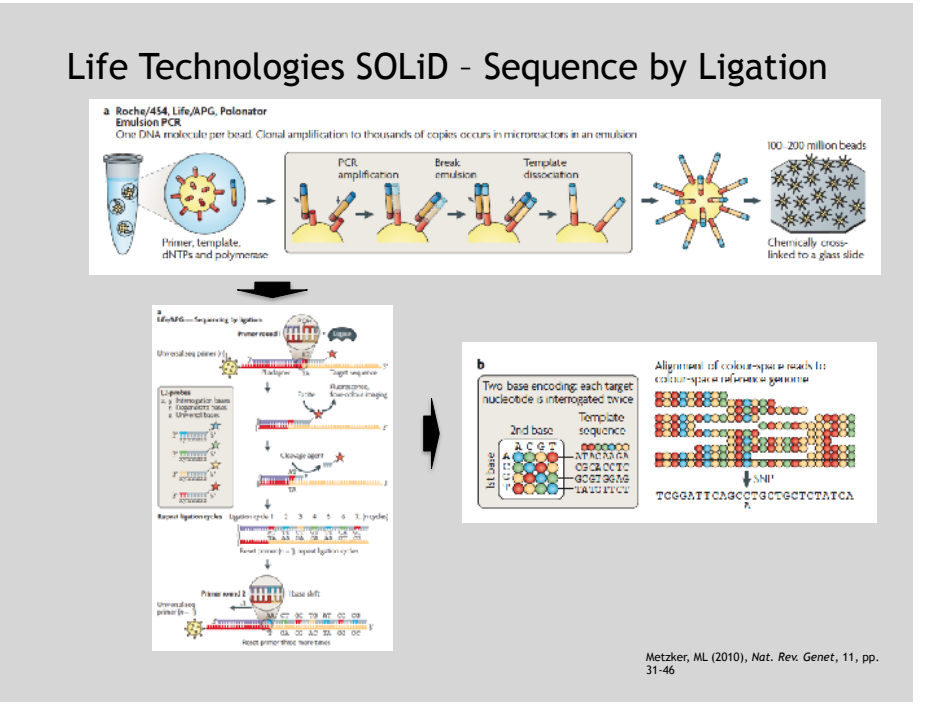

#### Complete Genomics – Nanoball Sequencing

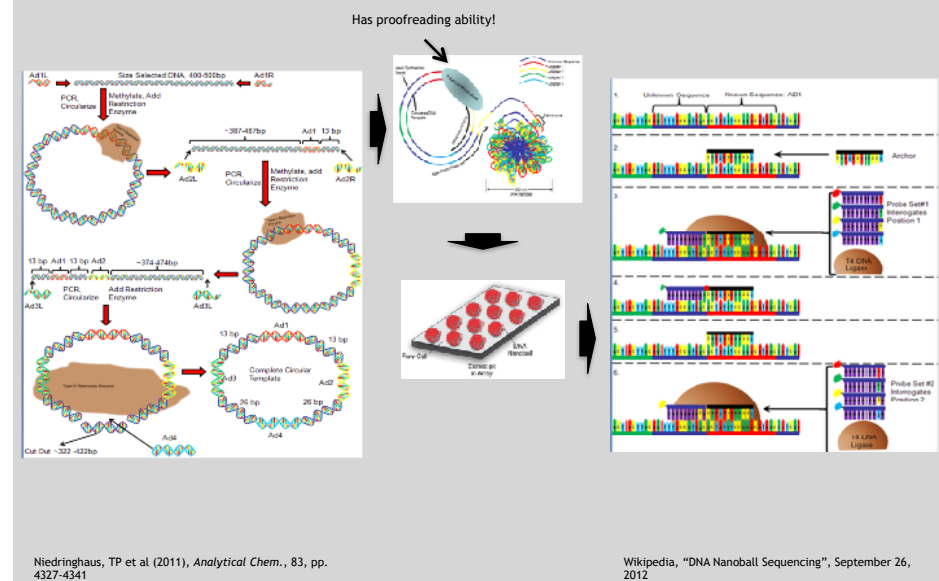

#### "Benchtop" Sequencers

- Lower cost, lower throughput alternative for smaller scale projects
- Currently three significant platforms
	- Roche 454 GS Junior
	- Life Technology Ion Torrent
		- Personal Genome Machine (PGM)
		- Proton
	- Illumina MiSeq

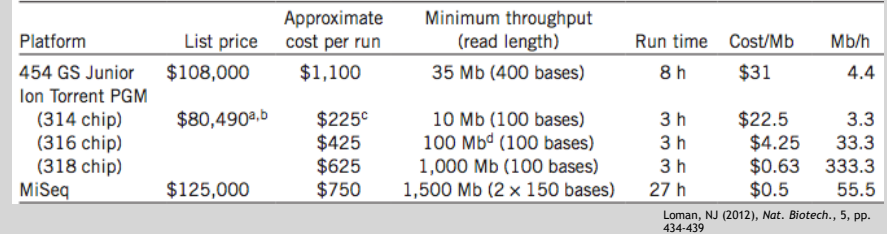

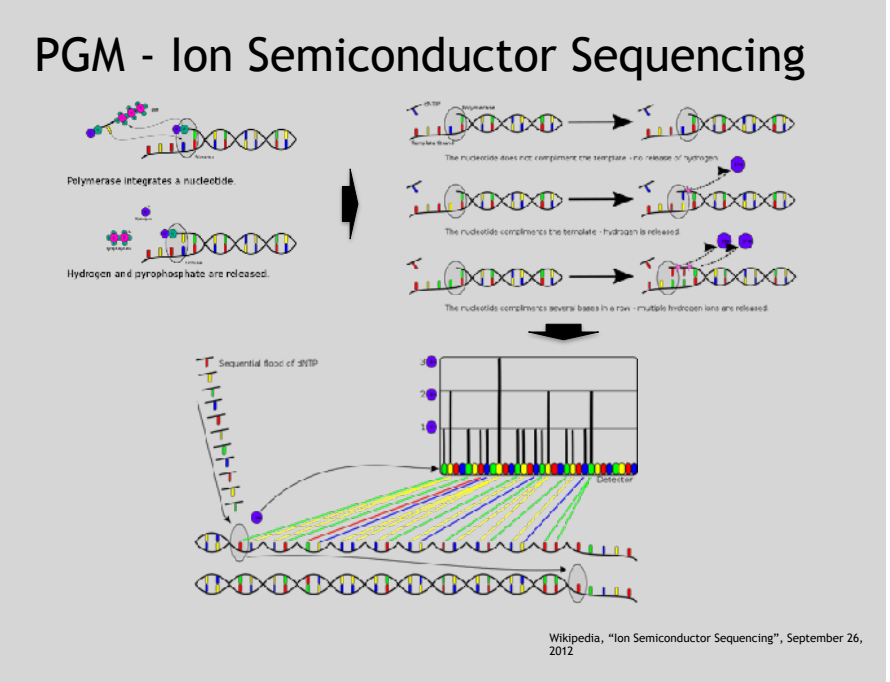